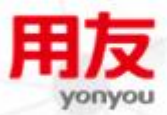

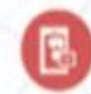

# iUAP企业互联网开放平台

 $\bigcirc$ 

0

G

**iUAP DI V2.3**

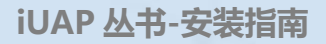

# <span id="page-1-0"></span>版权

© 2015用友集团版权所有。

未经用友集团的书面许可,本发版说明任何整体或部分的内容不得被复制、复印、翻 译或缩减以用于任何目的。本发版说明的内容在未经通知的情形下可能会发生改变,敬请 留意。请注意:本发版说明的内容并不代表用友软件所做的承诺。

# <span id="page-2-0"></span>目录

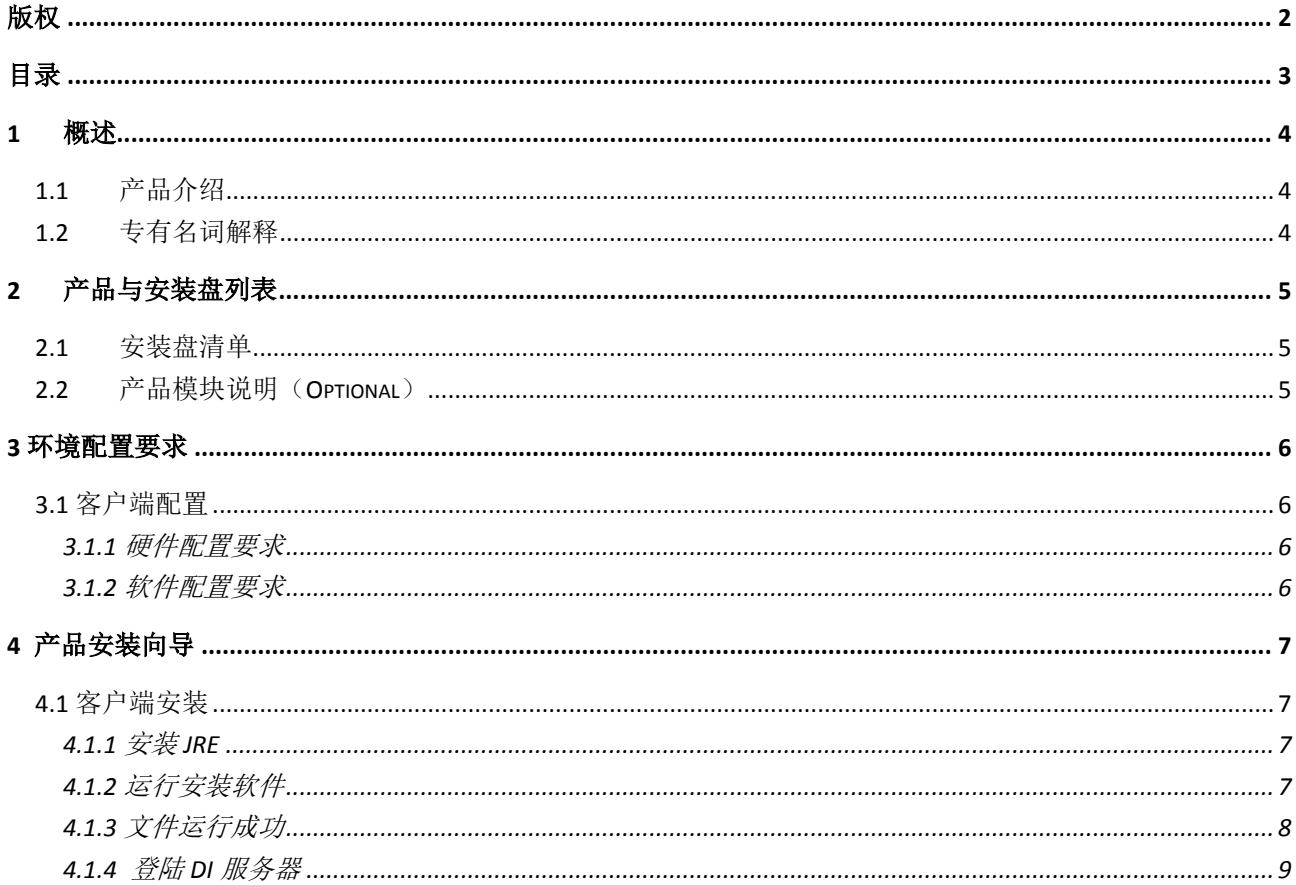

# <span id="page-3-0"></span>1 概述

#### <span id="page-3-1"></span>1.1 产品介绍

Data Integration Designer (以下简称 DI Designer)是用友公司 iUAP DI 工具的客户端, 既可以连接 UAP 服务进行 DI 设计,也可以支持离线设计,并支持在不同仓库之间迁移。DI Designer 可以在 Windows、Linux 等多平台运行。

#### <span id="page-3-2"></span>1.2 专有名词解释

- 数据集成(Data integration): 数据集成是将不同来源与格式的数据逻辑上或物理 上进行集成的过程。
- **作业(job):** 完成整个工作流的控制, 好比工厂里的管理。每个作业中可以包含多个 转换,并设置转换之间的关联关系,作业支持嵌套。
- 转换(transformation): 完成针对数据的基础转换, 好比工厂里的流水线, 每个组 件相当于一个员工。

# <span id="page-4-0"></span>2 产品与安装盘列表

## <span id="page-4-1"></span>2.1 安装盘清单

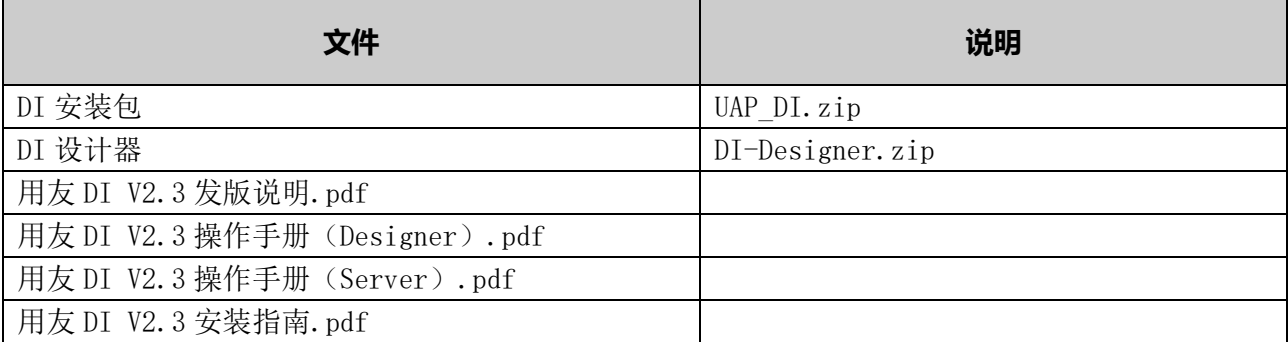

## <span id="page-4-2"></span>2.2 产品模块说明(Optional)

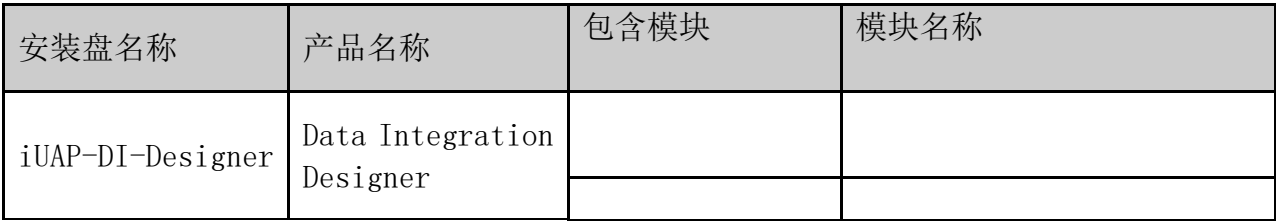

# <span id="page-5-0"></span>3 环境配置要求

## <span id="page-5-1"></span>3.1 客户端配置

## <span id="page-5-2"></span>3.1.1 硬件配置要求

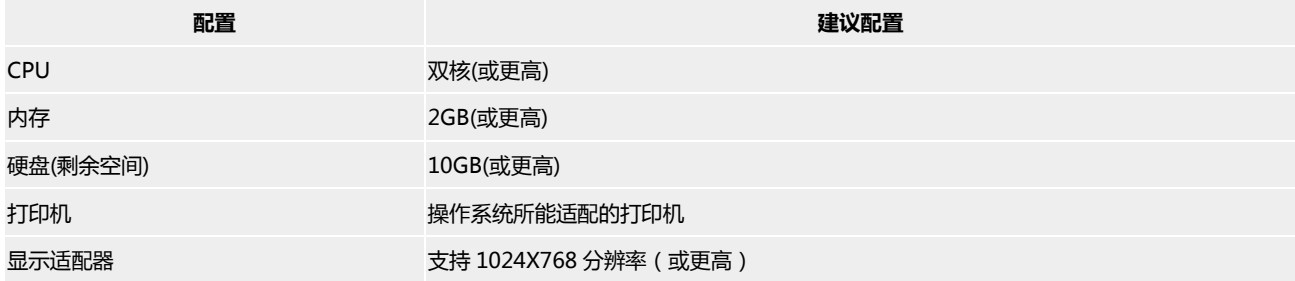

## <span id="page-5-3"></span>3.1.2 软件配置要求

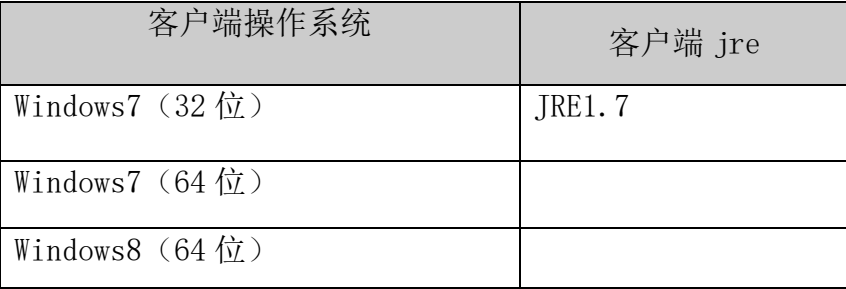

# <span id="page-6-0"></span>4 产品安装向导

#### <span id="page-6-1"></span>4.1 客户端安装

#### <span id="page-6-2"></span>4.1.1 安装 JRE

step1. 安装 JRE。

注意: 建议安装 1.7 版本, 安装路径不要有空格及中文。 step2. 配置环境变量 JAVA\_HOEM, 如下图所示:

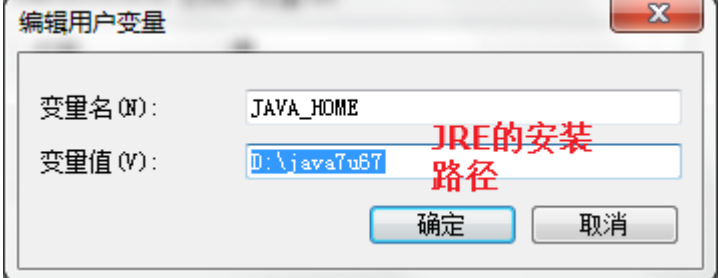

step3. 配置环境变量 Path, 在最后面加上, 注意分号: ;%JAVA\_HOME%\bin;%JAVA\_HOME%\jre\bin

## <span id="page-6-3"></span>4.1.2 运行安装软件

解压缩安装包 iUAP-DI-Designer, 运行 Data Integration Designer.bat 文件, 即可。

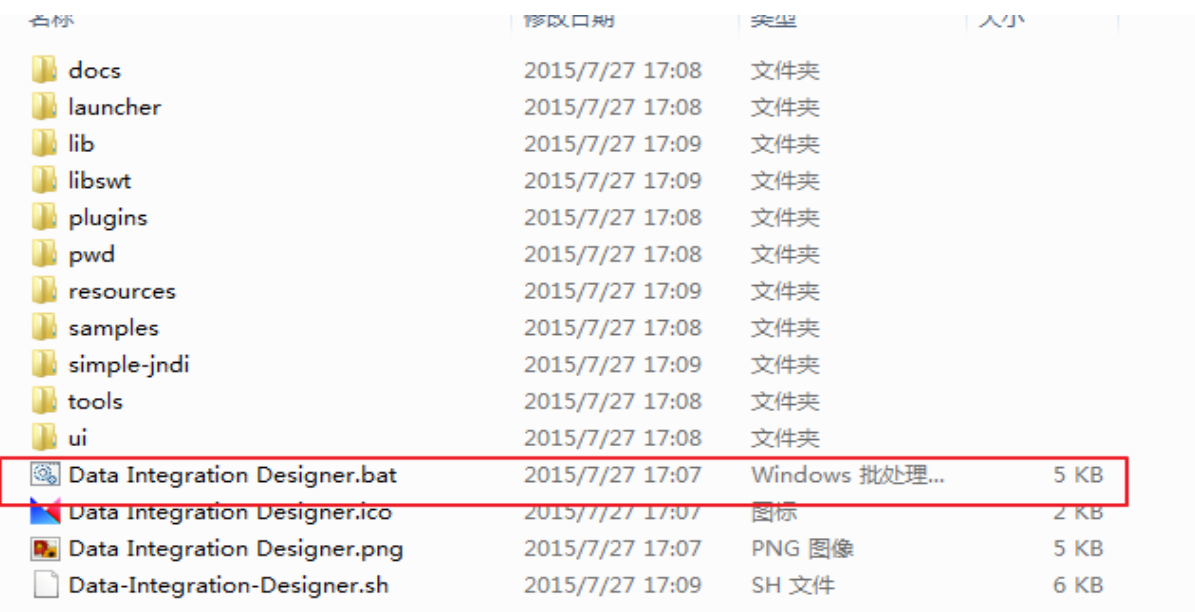

# <span id="page-7-0"></span>4.1.3 文件运行成功

运行成功后,当前状态为离线

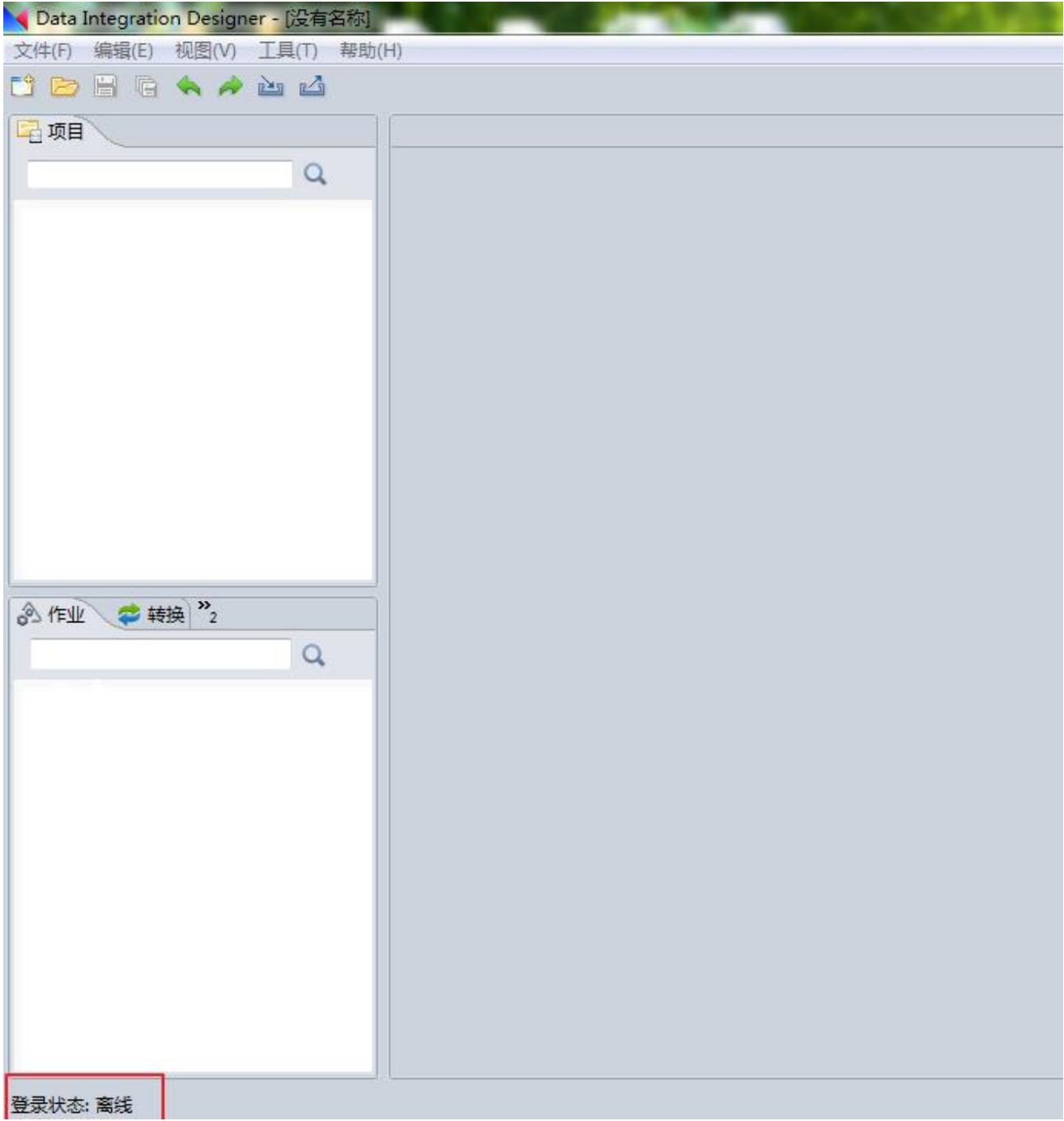

iUAP企业互联网开放平台

## <span id="page-8-0"></span>4.1.4 登陆 DI 服务器

DI 分为离线和登陆,离线就是在本地环境进行操作,登陆 DI 服务器进行操作。

1.在文件菜单中进行登录

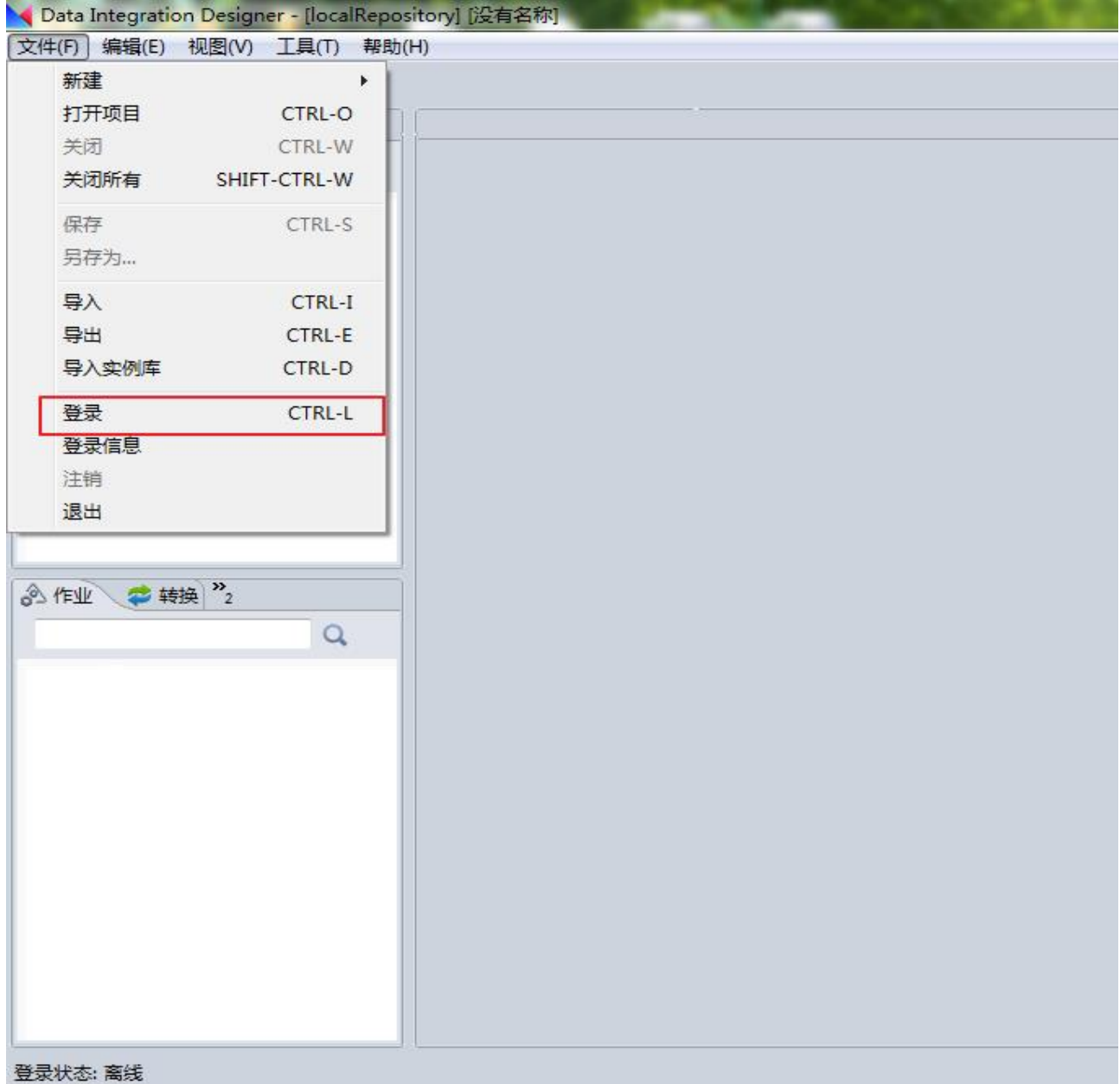

2. 新建服务器, 输入服务名称, 服务地址后点击"加载", 加载出系统后, 点击确定。。

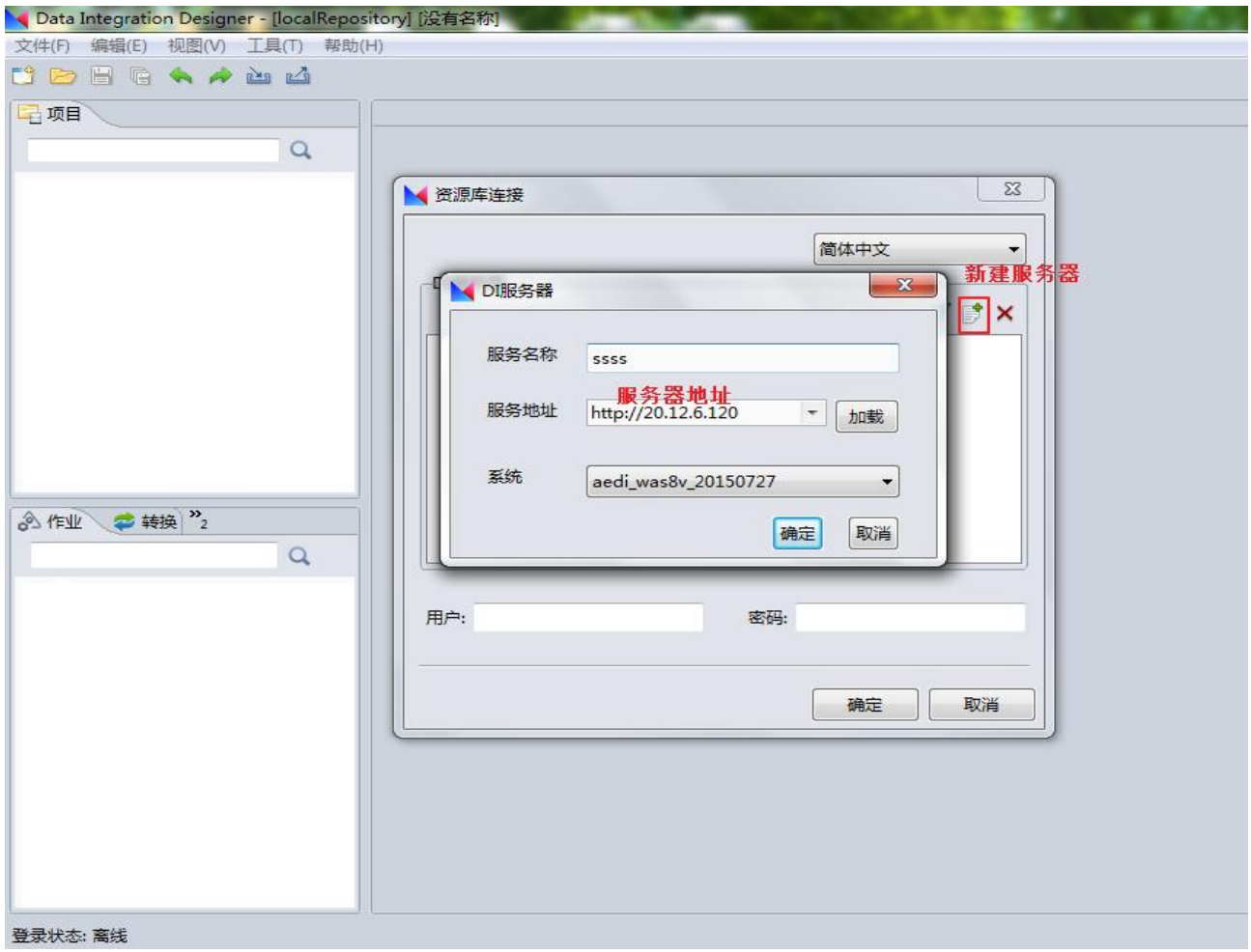

.选中服务器,输入用户名及密码后确定

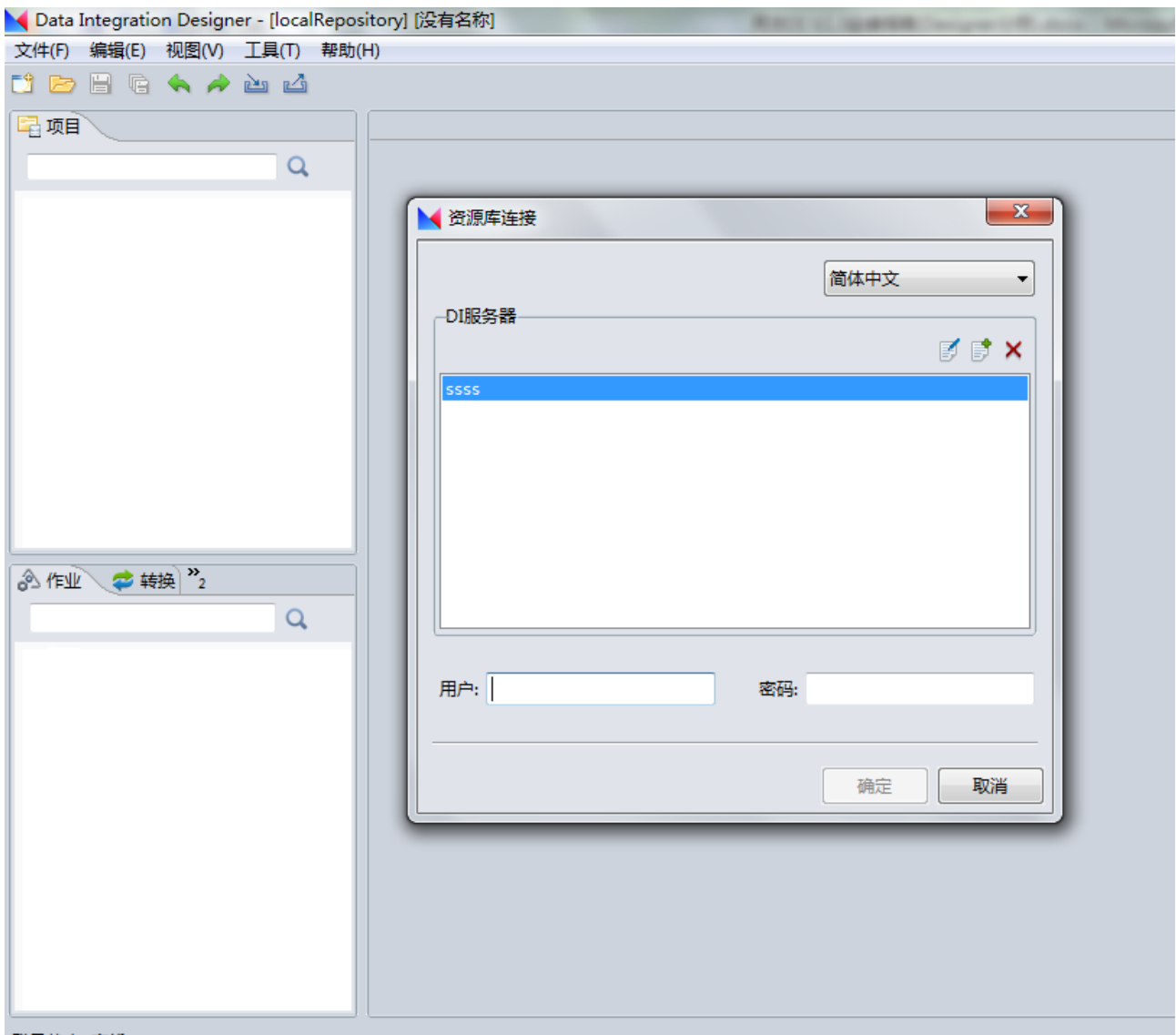

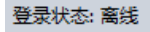

4.登录成功后,如图所示的地方可以查看登录状态及登录信息

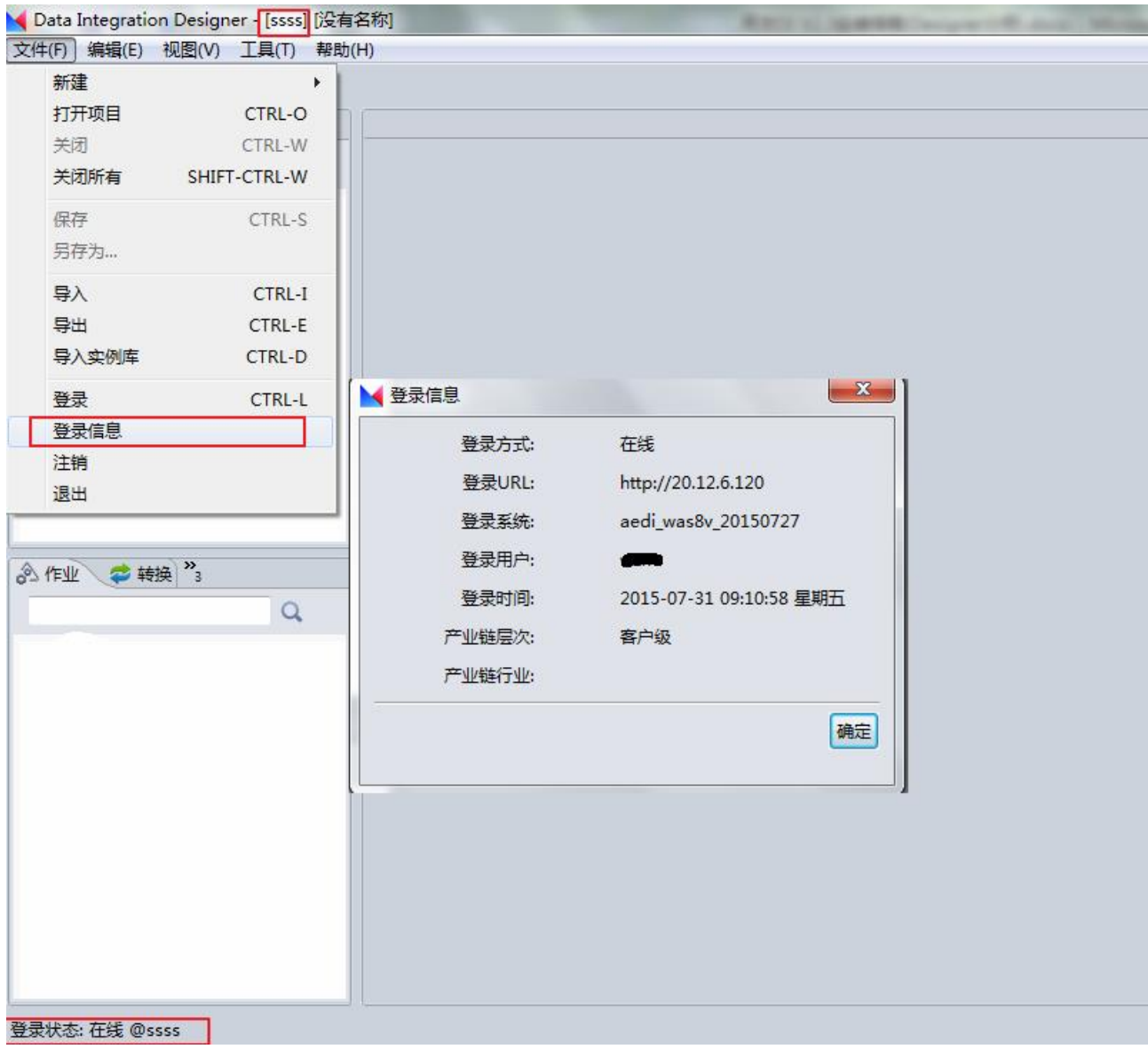